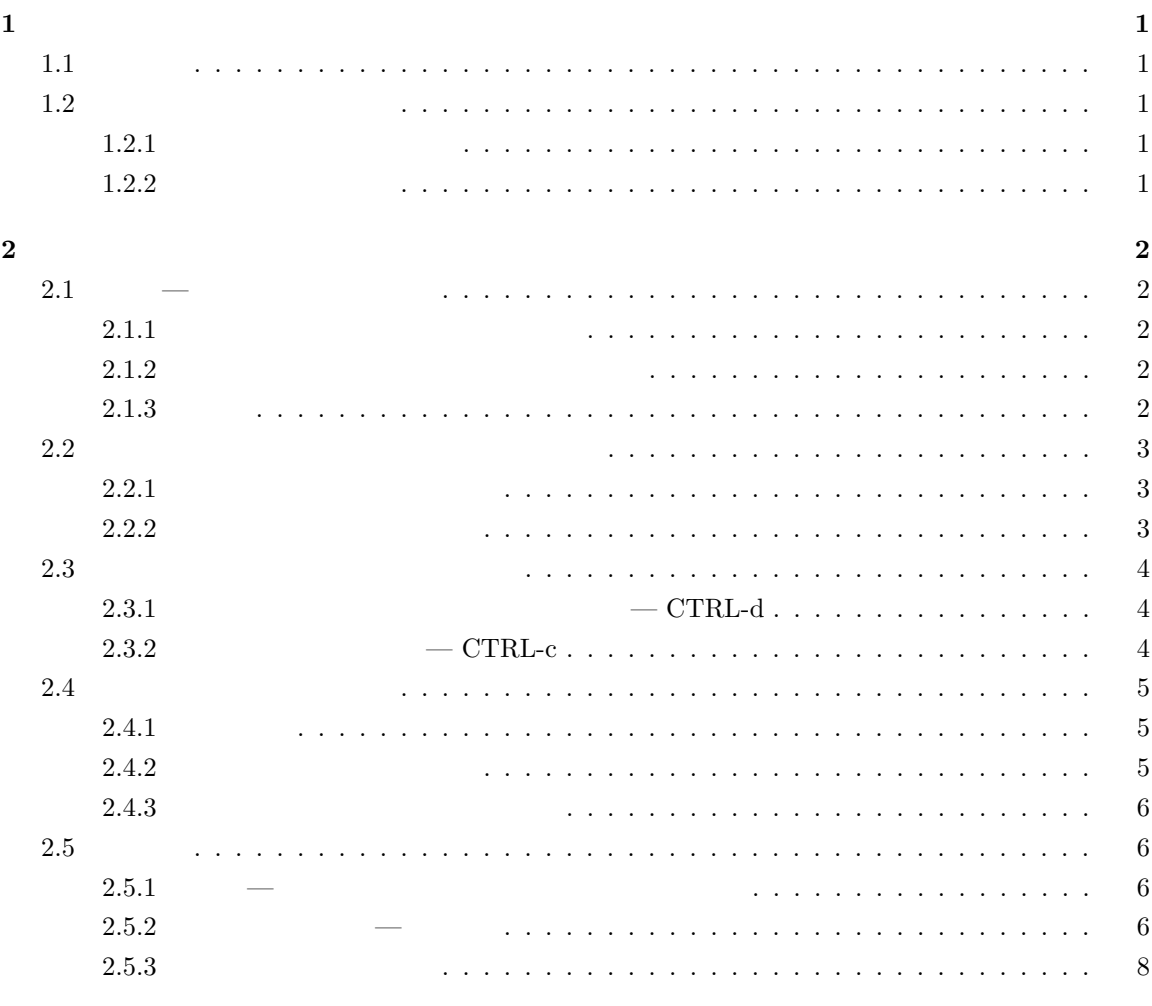

標準入出力の利用 — リダイレクトとパイプ

**3** 問題 **8**

i

## **1** シェル

### **1.1** シェル

 $\text{(shell)}$ 

### (login shell)

echo \$SHELL

 $\mathbf 1$ 

 $\frac{2}{10}$  /bin/tcsh

 $\begin{array}{ccc} \text{tcsh} & \hspace{1.5cm} \\ \end{array}$ 

### 1.2

tcsh  $\alpha$ 

### $1.2.1$

(history) Windows  $t$ csh  $\sim$ 

### history

!*n*

 $\leq$ ENTER>  $\qquad \qquad$   $\qquad \qquad$   $\$ 

#### $1.2.2$

 $\langle TAB \rangle$  (a) 1. [コマンド名の補完] コマンド行に his とタイプして <TAB> を押してみましょう。続いて <ENTER>  $\frac{1}{\sqrt{2}}$  $2^e$ echo  $$$ \$SHELL 2000 <sup>3</sup>知っていて便利なヒストリ機能には次のものもあります。!-*n* (*n* だけ前に実行したコマンド行), !! (一つ前に実行したコ (!-1 )), !*str* (*str*  $\left( \begin{array}{c} n \end{array} \right)$  n *str* ( コマンド名またはその始めの一部) を記述します。これらに続いて <ENTER> を押すと,当該コマンド行の内容が実行されます。

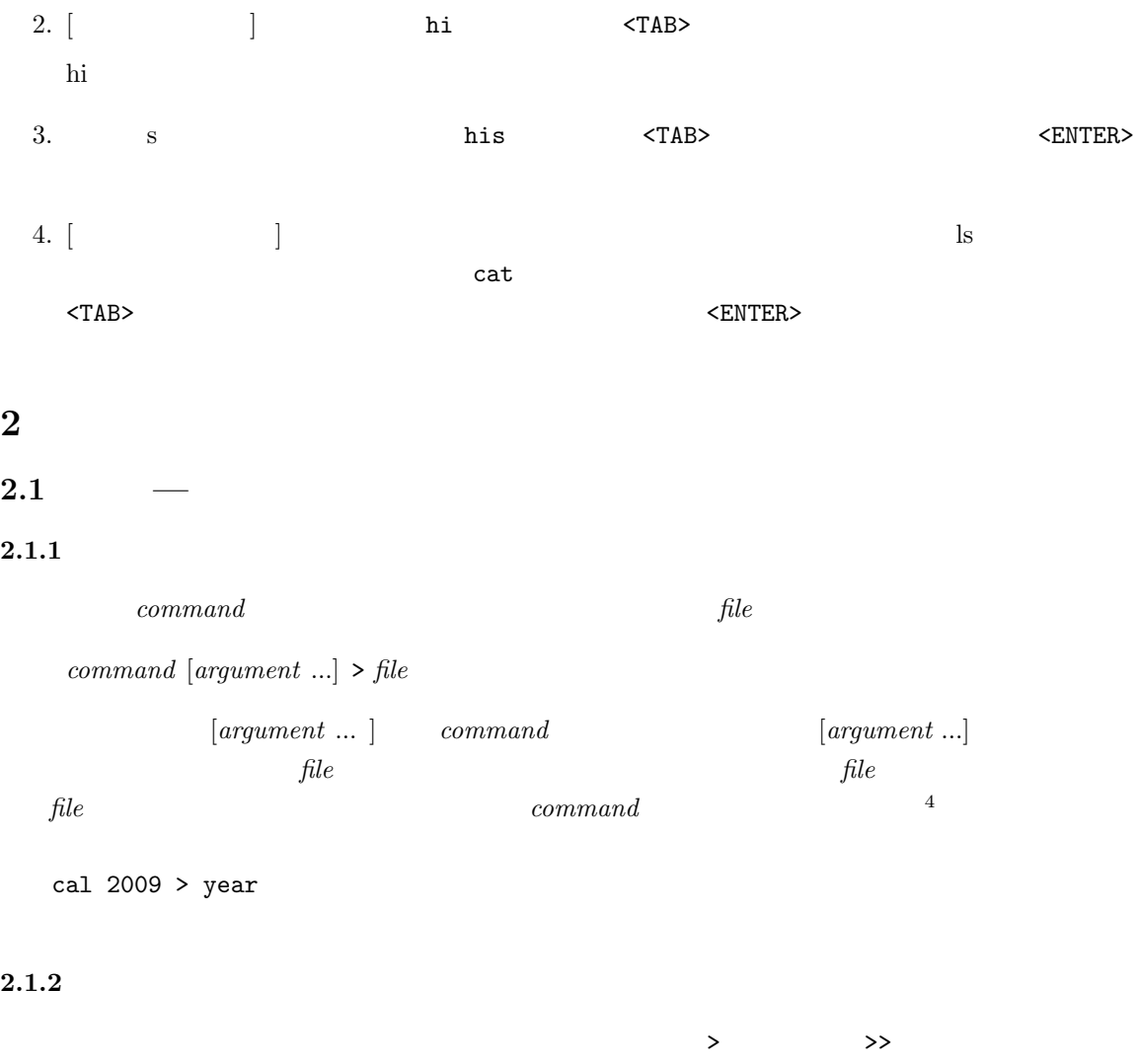

*command* [*argument* ...] >> *file*

### $2.1.3$

1. date cal 2. cal 2. and  $\alpha$ 2.  $>$   $\gg$   $\sim$   $\cot$ now **now** date > now cal > now date >> now

 $^4$ set noclobber  $>$   $>$  $>$ !  $>$ !  $>$ !  $>$ 

# **2.2**  $\blacksquare$

### **2.2.1**

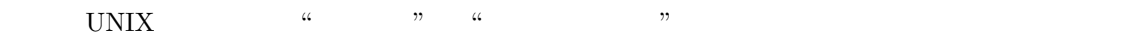

- 1. **stdout** (standard output):
- 2. **stderr** (standard error):

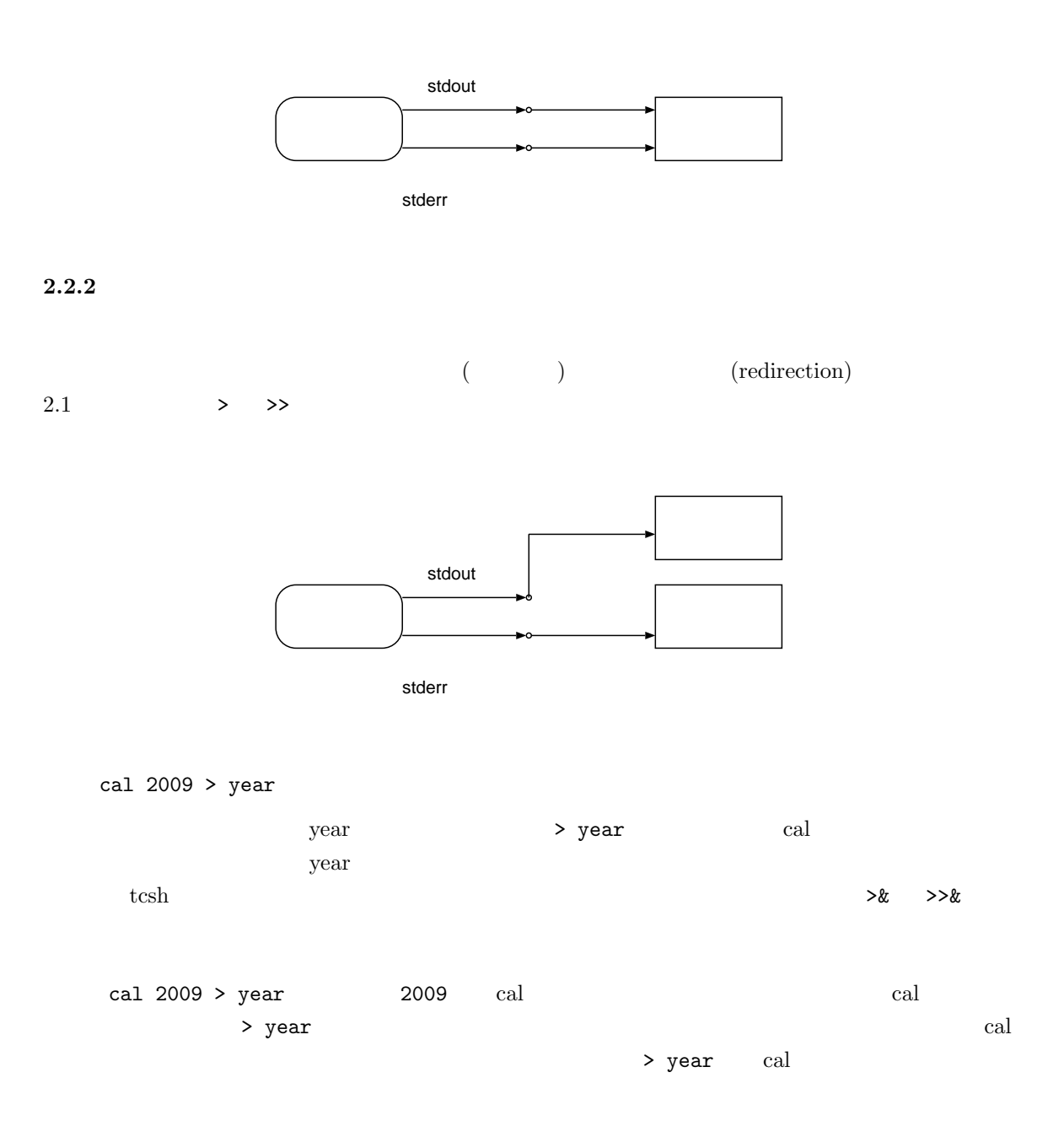

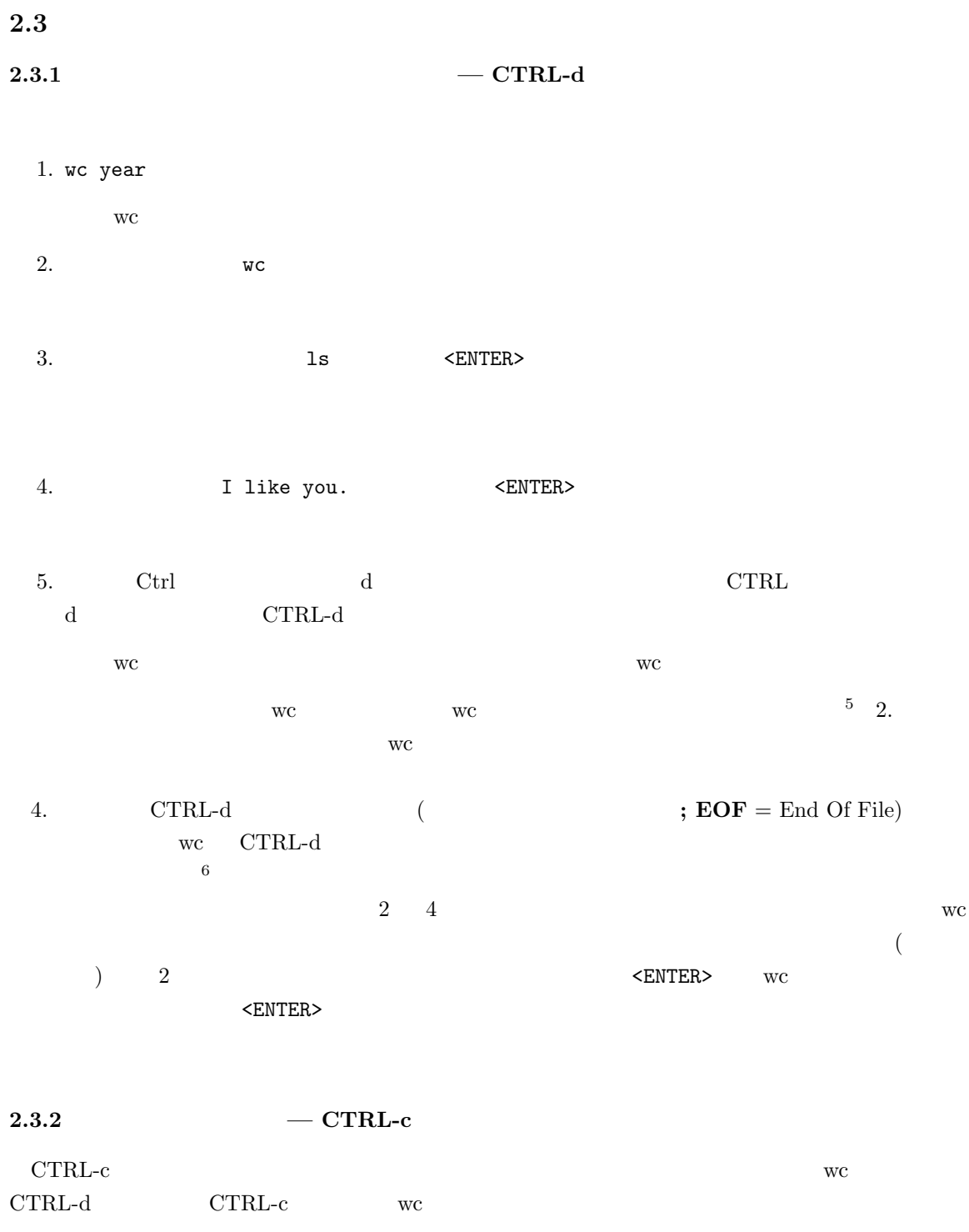

 $\tt CTRL-c$ 

 $\mathrm{CTRL-c}$ 

 $5$  $^{6}$ 

### **2.4**

### $2.4.1$

 $\rm wcc$   $\rm \,UNIX$ 

stdin (standard input)

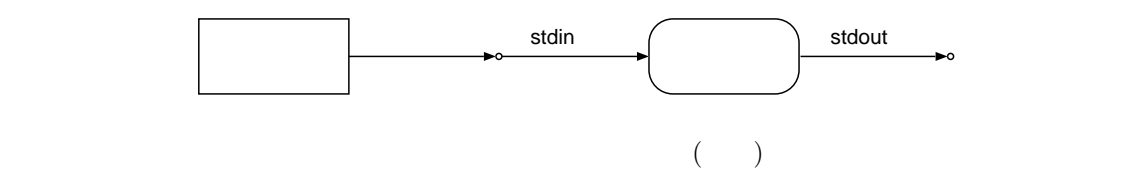

#### **2.4.2**

 $\mathcal{L}_{\mathcal{A}}$ ) and  $\Gamma$  $\overline{1}$ stdin stdout  $\overline{1}$ ь٥ キーボード コマンド  $\overline{\phantom{a}}$ L

### $command$  *command*

 $file$ 

```
command [argument ...] < file
```
 $\verb|wc$ 注意 wc の引数に既存のファイル名を指定して wc year を実行すると,wc は標準入力とは異なる  $\gamma$  year extended water and  $\gamma$ year  $\rm{wc}$  . The set of  $\rm{sec}$ 1. wear wc year wc  $\rm wc$ man wc  $\qquad$  man  $\qquad$  q

#### $2.4.3$

- $\chi$ ear  $\chi$  $\begin{array}{lll} \text{wc.out} & \text{wc} \end{array}$ wc < year > wc.out wc.out  $2.5$ **2.5.1**  $$ who  $\psi$ 
	- $1.$  who  $1$  who
	- $2. \text{who}$  user who > user  $cat$  user
	- 3. wc  $-l$  (  $\qquad$  ) user wc -l user
	- 4. user
		- rm user
- 2. 3. stdin<br>O wc  $\overset{\text{stdout}}{\longrightarrow}$ who  $\begin{array}{|c|c|c|c|c|}\n\hline\n\end{array}$  who  $\begin{array}{|c|c|c|c|c|}\n\hline\n\end{array}$  user (who > user) stdout (wc -l user) 2. 3.

**2.5.2** —

 $(pipeline)$ 

tcsh | |  $\&$ 

 $(1)$ 

#### **1: who wc** でログイン中のユーザー数を得る 前節の操作をパイプを使って行います。

who | wc -l

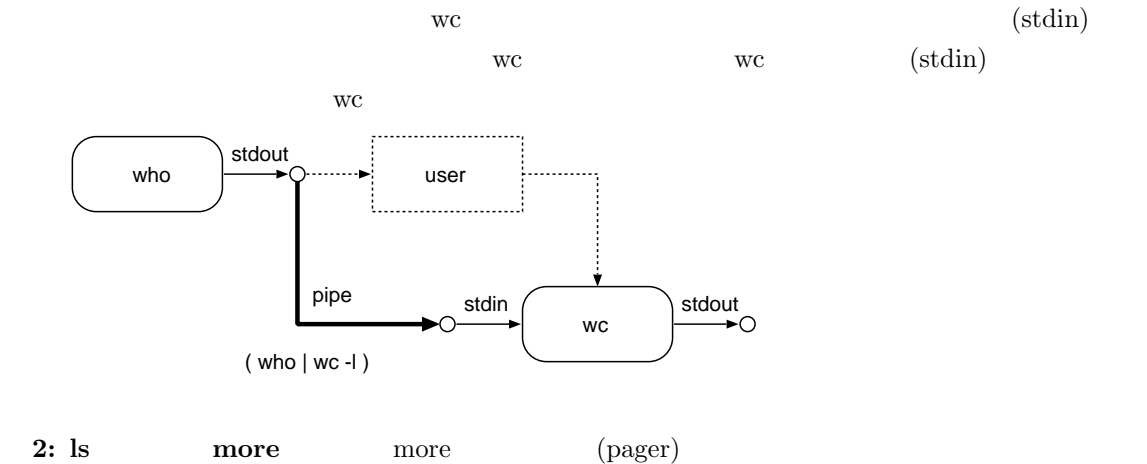

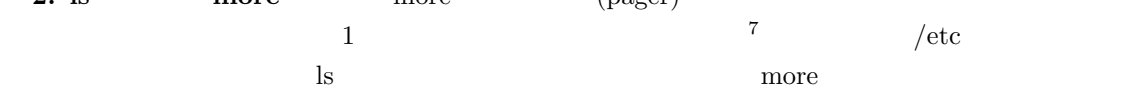

ls -l /etc | more

```
more more year
```
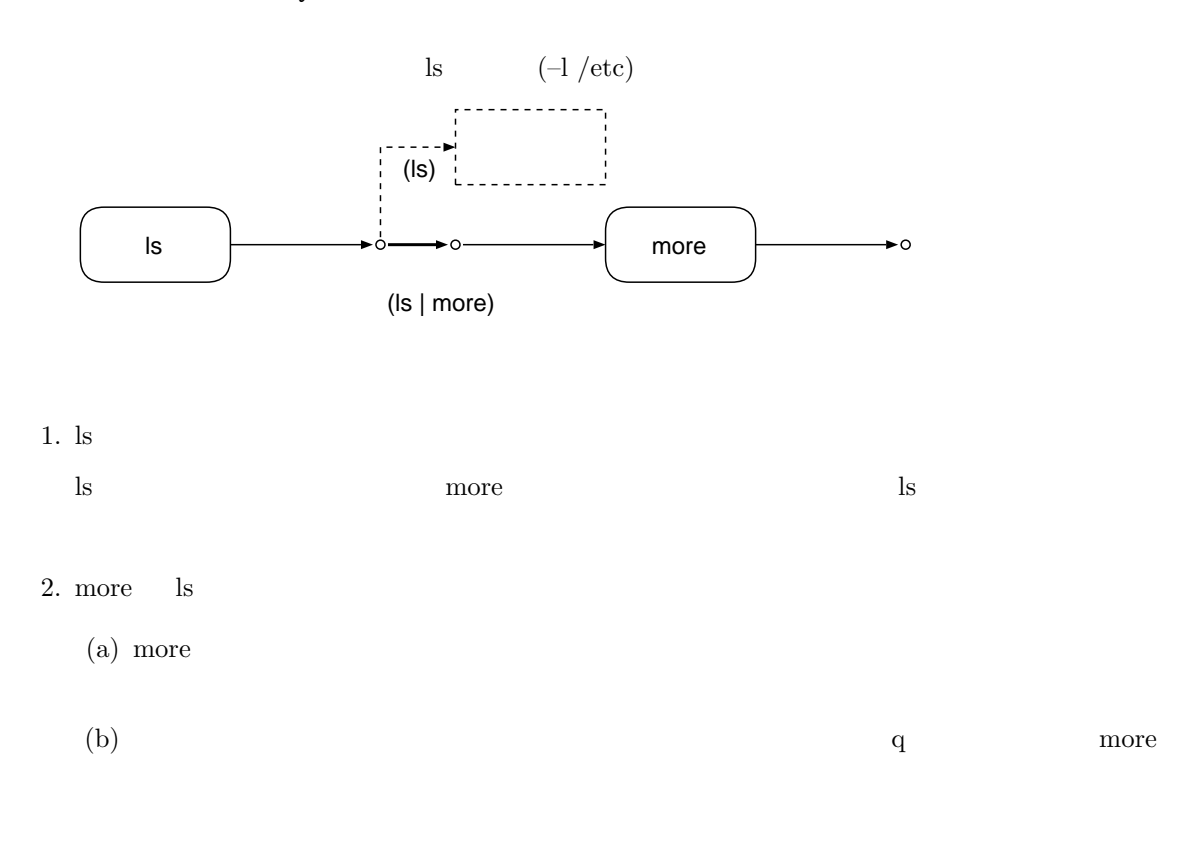

#### $2.5.3$

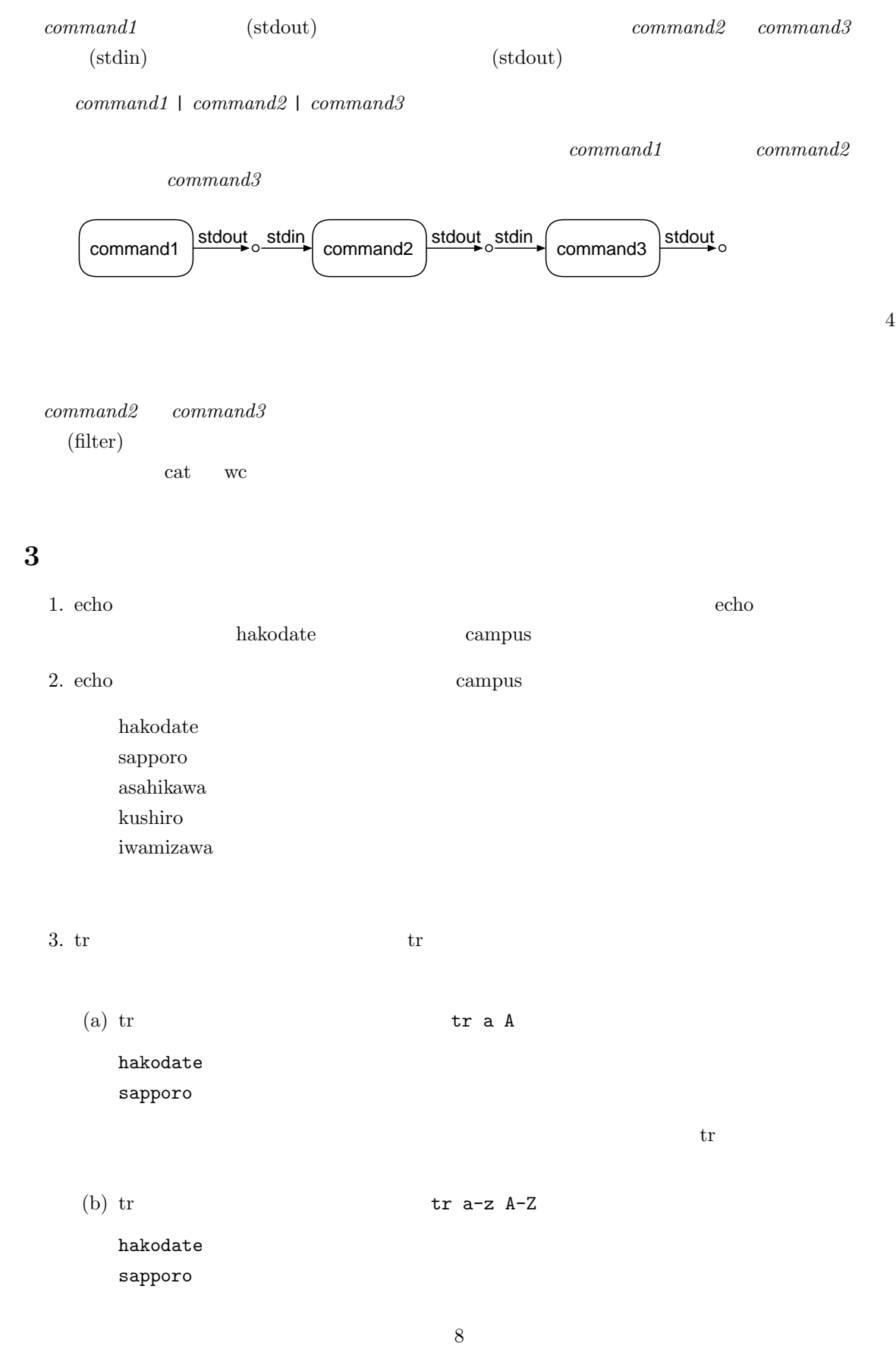

 $($  ${\rm campus} \hskip 1.0cm {\rm CAMPUS}$  $\mathrm{tr}$ 4. sort ( ) sort ( ) *file...* 6. Sort *file... file... file... file... file...*  $(a)$  sort campus  $\begin{array}{lll} \mathrm{sort} & \qquad \qquad \text{campus} \end{array}$  $(b)$  sort hak sap asa  $\vert$  sort  $\vert$ (c) sort and the campus campus of  $\alpha$ (d) earned the campus campus of  $\mathcal{L}$ campus\_s  $5.$ (a)  $\qquad \qquad$  ls  $\alpha$  $\left(\mathrm{b}\right)$  $(c)$   $(a)$  $6.$  grep  $\blacksquare$ grep *pattern file...* patten *file...* **patten** *file... file...* grep ko campus grep sa campus segrep sa campus egrep of the set of  $\mathbb{R}^n$ who  $\mathop{\rm graph}$ 7. cat  $\overline{a}$  $-n$ 

9

 $\psi$  who